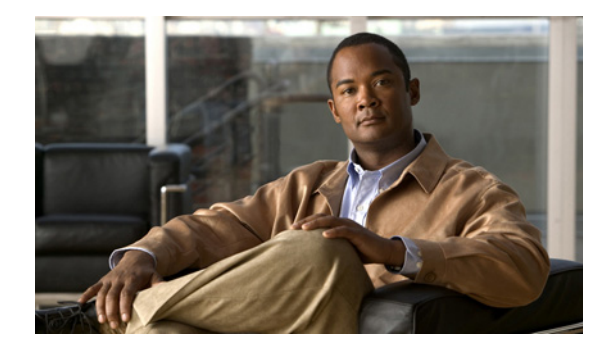

# **NM-16A/S**

The NM-16A/S is a slow-speed, high-density serial network module (NM) offering asynchronous and synchronous interfaces and flexible port configuration. The NM-16A/S offers:

- **•** Synchronous interfaces that support a data rate of up to 128 kbps
- **•** Asynchronous interfaces that support a data rate of up to 115.2 kbps
- **•** Configurable data terminal equipment (DTE) and data circuit-terminating equipment (DCE)

#### **Feature History for NM-16A/S**

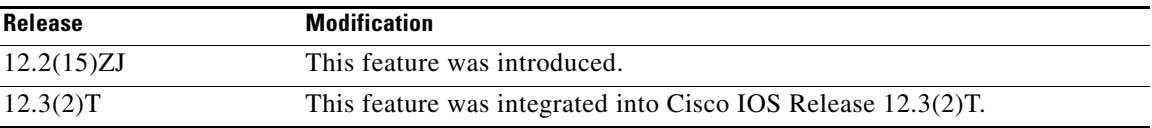

#### **Finding Support Information for Platforms and Cisco IOS Software Images**

Use Cisco Feature Navigator to find information about platform support and Cisco IOS software image support. Access Cisco Feature Navigator at [http://www.cisco.com/go/fn.](http://www.cisco.com/go/fn) You must have an account on Cisco.com. If you do not have an account or have forgotten your username or password, click **Cancel** at the login dialog box and follow the instructions that appear.

## **Contents**

- [Prerequisites for NM-16A/S, page 2](#page-1-0)
- **•** [Restrictions for NM-16A/S, page 2](#page-1-1)
- **•** [Information About NM-16A/S, page 2](#page-1-2)
- [How to Configure the NM-16A/S, page 3](#page-2-0)
- **•** [Configuration Examples for NM-16A/S, page 8](#page-7-0)
- **•** [Additional References, page 11](#page-10-0)
- **•** Command Reference, page 12
- **•** [Glossary, page 12](#page-11-0)

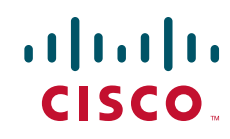

Ι

### <span id="page-1-0"></span>**Prerequisites for NM-16A/S**

This feature requires Cisco IOS Release 12.2(15)ZJ or Release 12.3(2)T or a later release.

## <span id="page-1-1"></span>**Restrictions for NM-16A/S**

The NM-16A/S is factory configurable and not field upgradable.

### <span id="page-1-2"></span>**Information About NM-16A/S**

To configure the NM-16A/S feature, you must understand the following concept.

- **•** [Synchronous and Asynchronous Mode Configurations, page 2](#page-1-3)
- **•** [Platform Support for the NM-16A/S Feature, page 2](#page-1-5)

#### <span id="page-1-4"></span><span id="page-1-3"></span>**Synchronous and Asynchronous Mode Configurations**

The synchronous ports are addressed as **interface serial** *slot***/***port*. The asynchronous port, when configured, utilizes the tty line numbering scheme, which is linear and allows for 32 tty ports per network module slot. [Table 1](#page-1-4) shows the port number corresponding to tty line number.

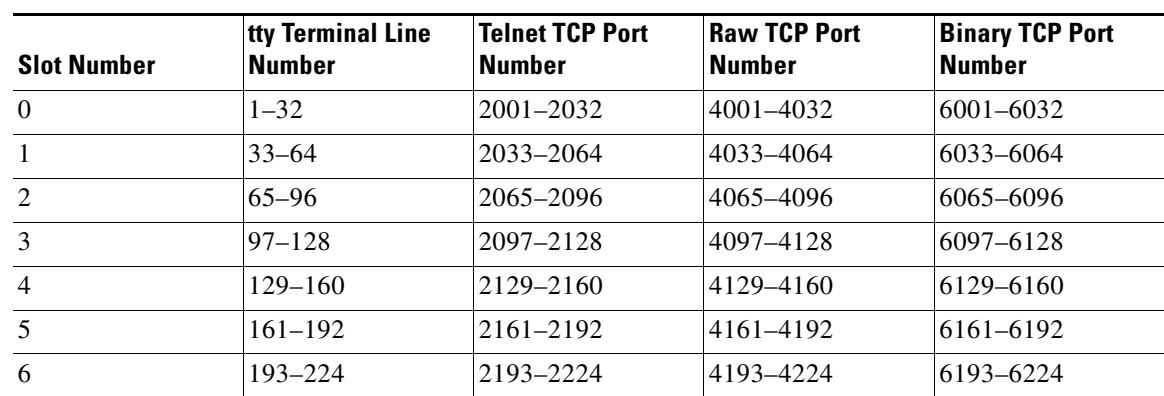

#### *Table 1 Port Numbering Scheme*

#### <span id="page-1-5"></span>**Platform Support for the NM-16A/S Feature**

This feature is supported on Cisco 2610XM, Cisco 2611XM, Cisco 2620XM, Cisco 2621XM, Cisco 2650XM, Cisco 2651XM, Cisco 2691, Cisco 3631, Cisco 3660, Cisco 3725, and Cisco 3745 routers.

This feature is *not* supported on the non-XM models of the Cisco 2610, Cisco 2611, Cisco 2620, Cisco 2621, Cisco 2650, Cisco 2651. This feature is *not* supported on the Cisco 3620, Cisco 3640, and Cisco 3640/A routers.

## <span id="page-2-0"></span>**How to Configure the NM-16A/S**

This section contains the following procedures:

- **•** [Configuring the Slow-Speed Interfaces for NM-16A/S, page 3](#page-2-1)
- **•** [Configuring the ignore Command for NM-16A/S, page 6](#page-5-0)

### <span id="page-2-1"></span>**Configuring the Slow-Speed Interfaces for NM-16A/S**

To specify the mode of a slow-speed serial interface on a router as either synchronous or asynchronous, use the following commands:

#### **SUMMARY COMMANDS**

- **1. enable**
- **2. configure terminal**
- **3. interface serial** *slot/port*
- **4. physical-layer** {**sync** | **async**}
- **5. clock rate** {*speed* | **line** *rate*}
- **6. speed** *bps*
- **7. ip address** *ip-address mask* [**secondary**]
- **8. encapsulation** *encapsulation-type*
- **9. load-interval** *seconds*
- **10. exit**

#### **DETAILED COMMANDS**

 $\mathbf I$ 

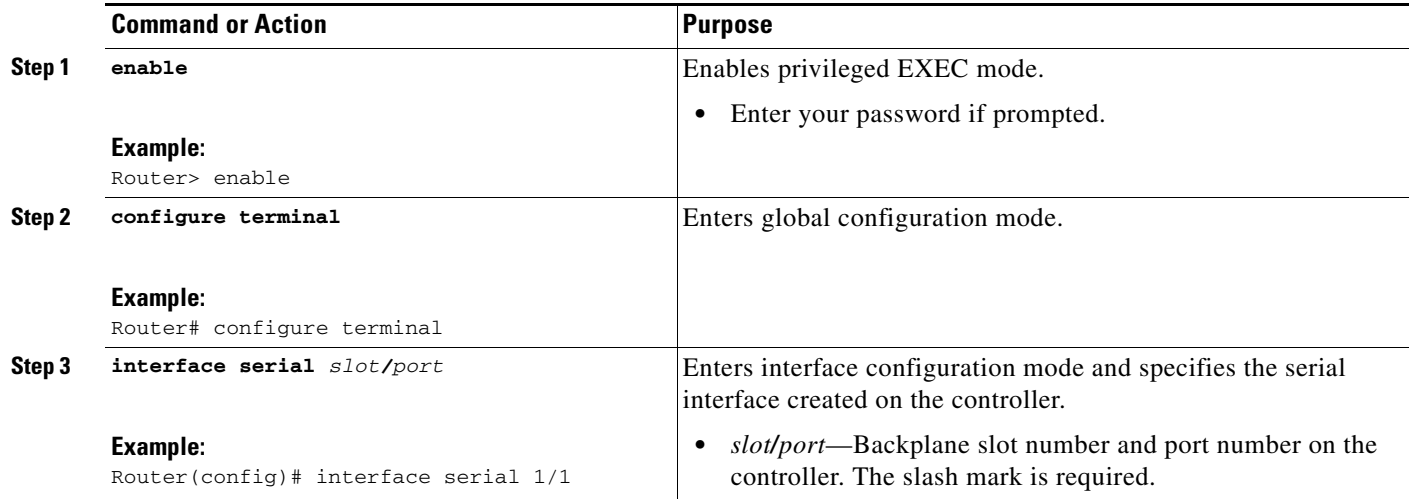

H

 $\mathsf I$ 

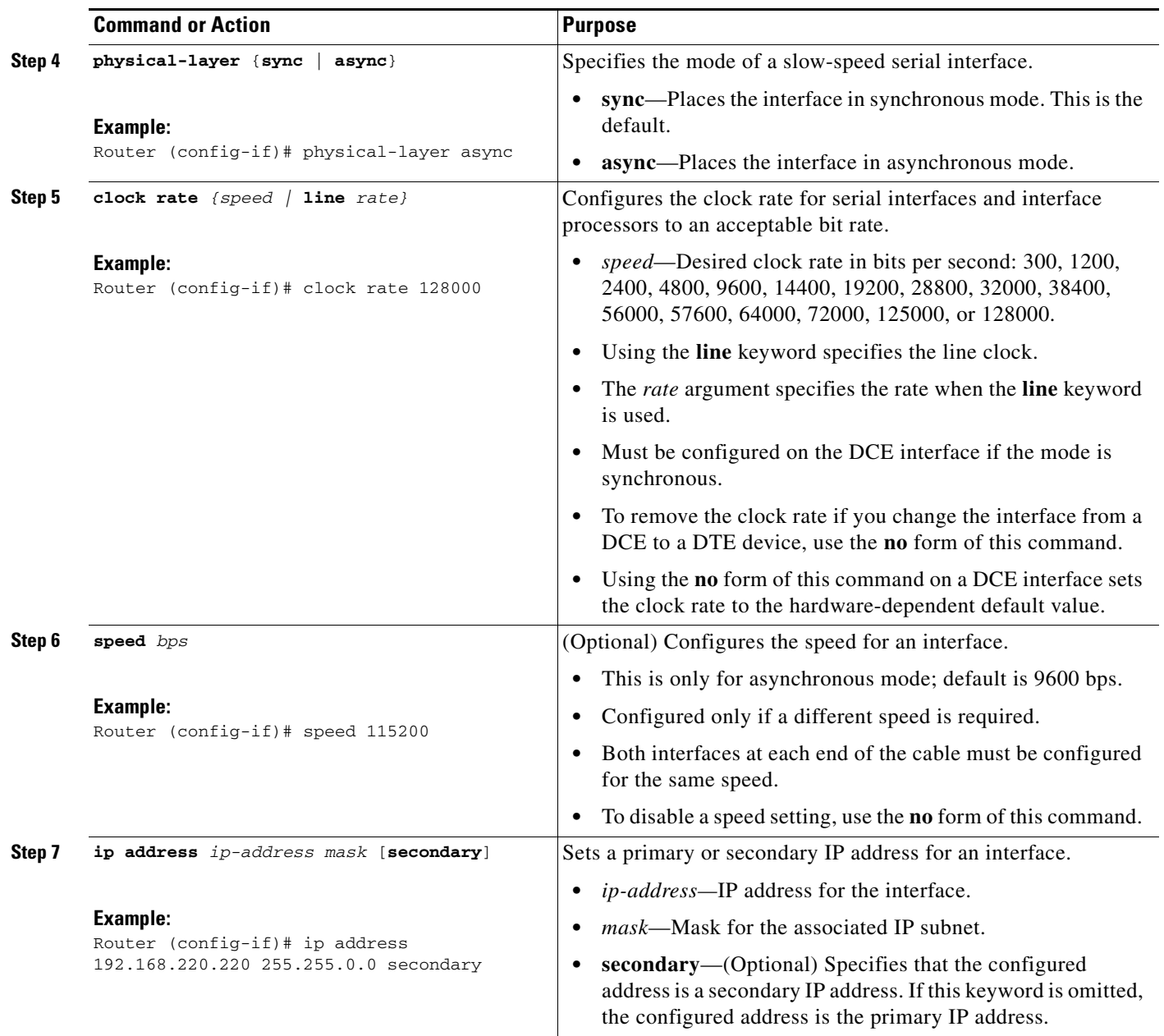

 $\mathbf{I}$ 

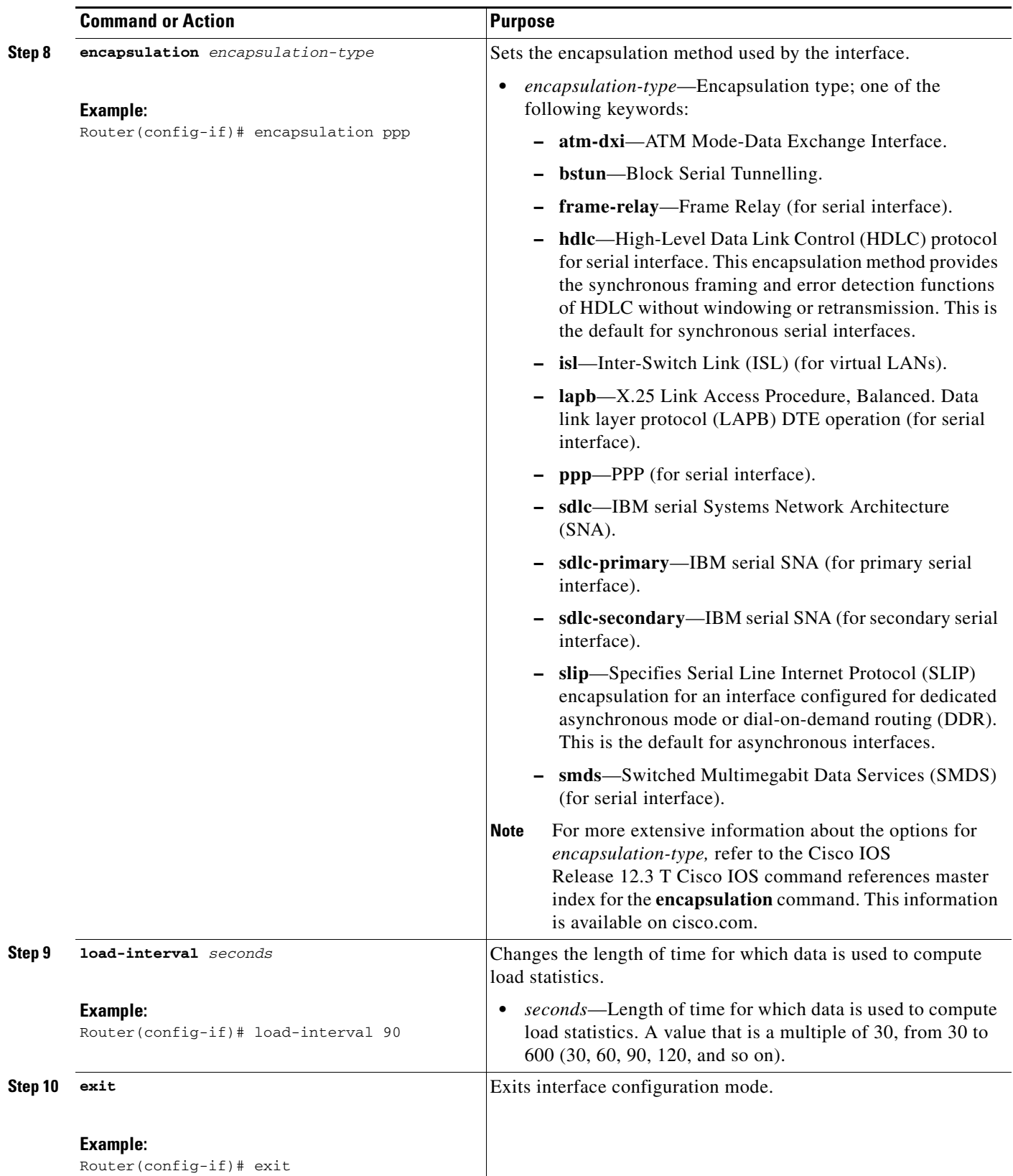

 $\mathsf I$ 

## <span id="page-5-0"></span>**Configuring the ignore Command for NM-16A/S**

Perform this task to configure the serial interface to ignore the specified signals as the line up/down indicator:

#### **SUMMARY STEPS**

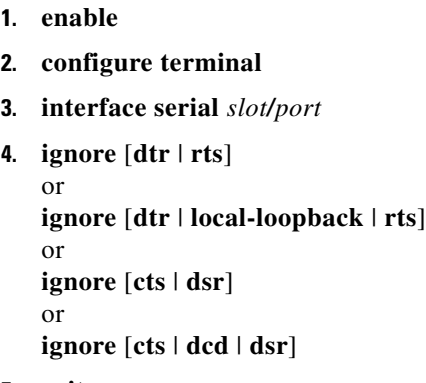

**5. exit**

#### **DETAILED STEPS**

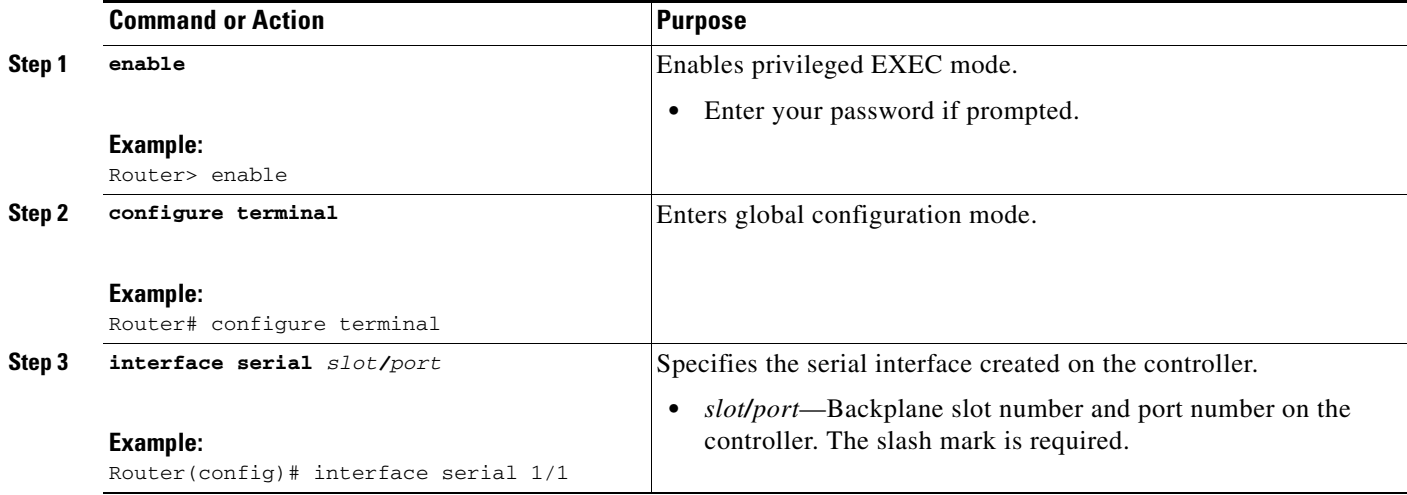

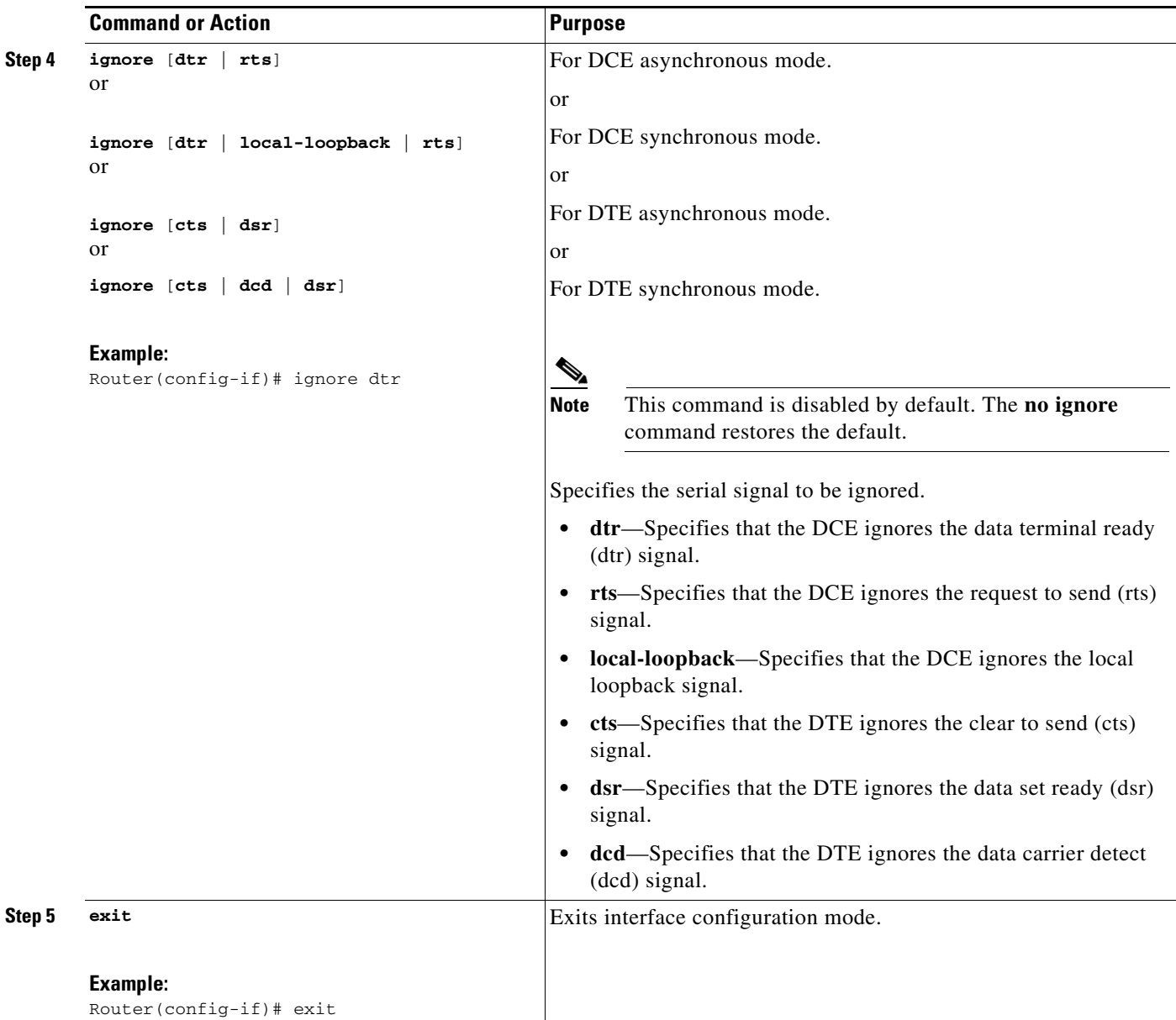

#### **What to Do Next**

To verify that the slow-speed serial interface is configured correctly, enter the **show interfaces serial**  privileged EXEC command to display the command settings for the router.

To enable the transition of the serial control leads to be reported on the console, use the **debug serial lead-transition** command in privileged EXEC mode.

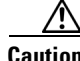

 $\Gamma$ 

**Caution** To avoid having the debug message flood the console screen with debug information, use these commands only when traffic on the IP network is low, so other activity on the system is not adversely affected.

The following is sample output from the **debug serial lead-transition** command:

Ι

```
Router# debug serial lead-transition
Router# debug condition interface serial 1/1
*Mar 1 00:17:15.040:slot(1) Port(1):DSR/DTR is Deasserted
*Mar 1 00:17:15.040:slot(1) Port(1):CTS/RTS is Deasserted
*Mar 1 00:17:47.955:slot(1) Port(1):DCD/Local Loop is Deasserted
*Mar 1 00:17:47.955:slot(1) Port(1):DSR/DTR is Deasserted
*Mar 1 00:17:47.955:slot(1) Port(1):CTS/RTS is Deasserted
Router# no shut down serial 1/1
*Mar 1 00:16:52.298:slot(1) Port(1):DSR/DTR is Asserted
*Mar 1 00:16:52.298:slot(1) Port(1):CTS/RTS is Asserted
*Mar 1 00:16:31.648:slot(1) Port(1):DCD/Local Loop is Asserted
*Mar 1 00:16:31.648:slot(1) Port(1):DSR/DTR is Asserted
*Mar 1 00:16:31.648:slot(1) Port(1):CTS/RTS is Asserted
```
### <span id="page-7-0"></span>**Configuration Examples for NM-16A/S**

The following is sample output from the **show running-config** command:

• [show running-config Example, page 8](#page-7-1)

#### <span id="page-7-1"></span>**show running-config Example**

```
interface Serial1/0
ip address 10.1.0.2 255.255.255.0
load-interval 30
no keepalive
clockrate 128000
fair-queue
no cdp enable
!
interface Serial1/1
ip address 10.2.0.2 255.255.255.0
load-interval 30
no keepalive
clockrate 128000
fair-queue
no cdp enable
!
interface Serial1/2
ip address 10.3.0.2 255.255.255.0
load-interval 30
no keepalive
clockrate 128000
fair-queue
no cdp enable
!
interface Serial1/3
ip address 10.4.0.2 255.255.255.0
load-interval 30
no keepalive
clockrate 128000
fair-queue
```
 $\mathbf I$ 

```
no cdp enable
!
interface Serial1/4
ip address 10.5.0.2 255.255.255.0
load-interval 30
no keepalive
clockrate 128000
fair-queue
no cdp enable
!
interface Serial1/5
ip address 10.6.0.2 255.255.255.0
load-interval 30
no keepalive
clockrate 128000
fair-queue
no cdp enable
!
interface Serial1/6
 ip address 10.7.0.2 255.255.255.0
load-interval 30
no keepalive
clockrate 128000
 fair-queue
no cdp enable
!
interface Serial1/7
 ip address 10.8.0.2 255.255.255.0
 load-interval 30
no keepalive
clockrate 128000
fair-queue
no cdp enable
!
interface Serial1/8
 physical-layer async
  ip address 10.9.0.2 255.255.255.0
  encapsulation ppp
  load-interval 60
  async mode dedicated
 fair-queue 64 16 0
!
interface Serial1/9
physical-layer async
 ip address 10.10.0.2 255.255.255.0
  encapsulation ppp
  load-interval 60
  async mode dedicated
 fair-queue 64 16 0
!
interface Serial1/10
 physical-layer async
  ip address 10.11.0.2 255.255.255.0
  encapsulation ppp
  load-interval 60
  async mode dedicated
  fair-queue 64 16 0
!
interface Serial1/11
 physical-layer async
  ip address 10.12.0.2 255.255.255.0
  encapsulation ppp
  load-interval 60
  async mode dedicated
```
1

```
 fair-queue 64 16 0
!
interface Serial1/12
 physical-layer async
 ip address 10.13.0.2 255.255.255.0
 encapsulation ppp
 load-interval 60
 async mode dedicated
 fair-queue 64 16 0
!
interface Serial1/13
 physical-layer async
 ip address 10.14.0.2 255.255.255.0
 encapsulation ppp
 load-interval 60
 async mode dedicated
 fair-queue 64 16 0
!
interface Serial1/14
 physical-layer async
 ip address 10.15.0.2 255.255.255.0
 encapsulation ppp
 load-interval 60
 async mode dedicated
 fair-queue 64 16 0
!
interface Serial1/15
 physical-layer async
 ip address 10.16.0.2 255.255.255.0
 encapsulation ppp
 load-interval 60
 async mode dedicated
!
end
```
# <span id="page-10-0"></span>**Additional References**

The following sections provide references related to NM-16A/S.

### **Related Documents**

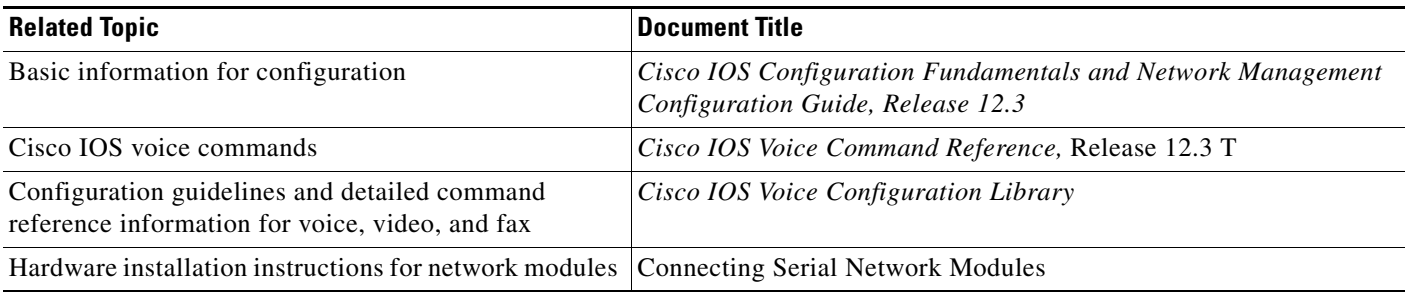

## **MIBs**

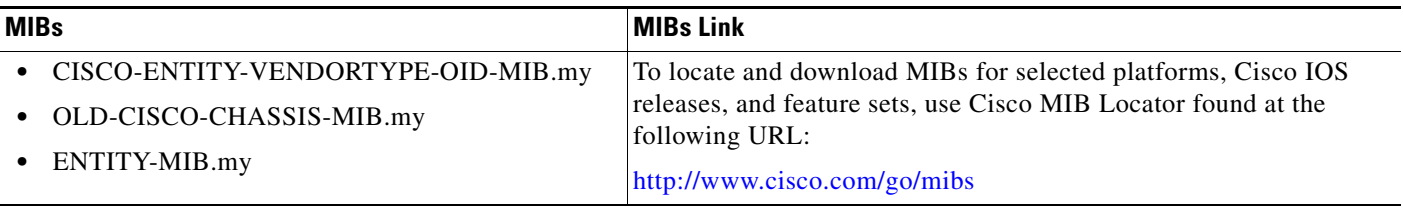

### **RFCs**

 $\overline{\phantom{a}}$ 

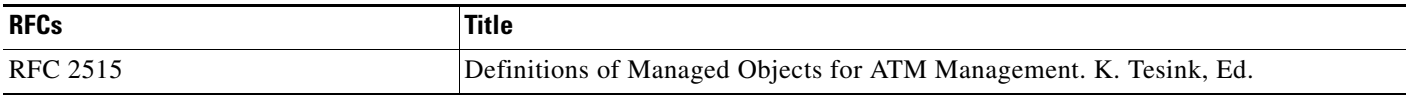

## **Technical Assistance**

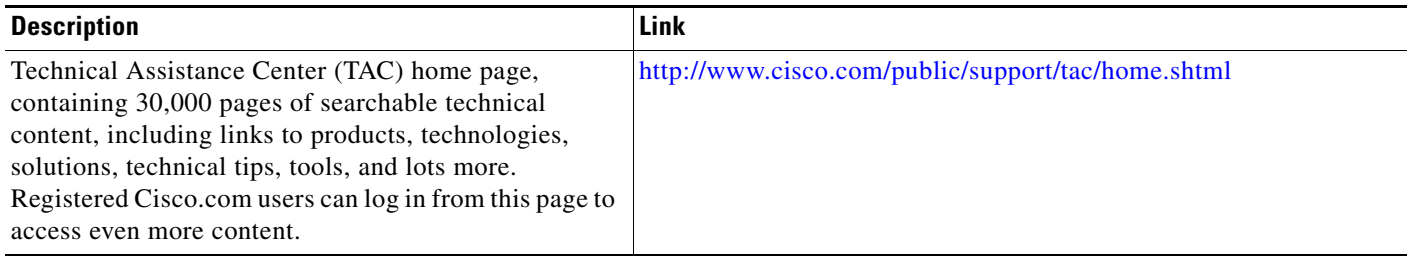

## <span id="page-11-0"></span>**Glossary**

ATM—asynchronous transfer mode.

**cts**—clear to send. Circuit in the EIA/TIA-232 specification that is activated when DCE is ready to accept data from a DTE.

**DCE**—data circuit-terminating equipment (ITU-T expansion). Devices and connections of a communications network that comprise the network end of the user-to-network interface. The DCE provides a physical connection to the network, forwards traffic, and provides a clocking signal used to synchronize data transmission between DCE and DTE devices. Modems and interface cards are examples of DCE. Compare with DTE.

**dcd**—data carrier detect. DCD is a signal from the DCE device that typically means that the DCE is ready to accept data. If the DCE device is a modem, the DCD signal traditionally refers to the modem having received a modulation carrier signal and is now able to pass data.

DDR—dial-on-demand routing.

**dsr**—data set ready. EIA/TIA-232 interface circuit that is activated when DCE is powered up and ready for use.

**DTE**—data terminal equipment. Device at the user end of a user-to-network interface that serves as a data source, destination, or both. DTE connects to a data network through a DCE device (for example, a modem) and typically uses clocking signals generated by the DCE. DTE includes such devices as computers, protocol translators, and multiplexers. Compare with DCE.

**dtr**—data terminal ready. EIA/TIA-232 circuit that is activated to let the DCE know when the DTE is ready to send and receive data.

**HDLC**—High-Level Data Link Control.

**ISL**—Inter-Switch Link.

**LAPB**—Link Access Procedure, Balanced.

NIM—network interface module.

**PPP**—Point-to-Point Protocol.

**rts**—request to send. EIA/TIA-232 control signal that requests a data transmission on a communications line.

**SLIP**—Serial Line Internet Protocol.

**SMDS**—Switched Multimegabit Data Services.

**VIP**—Versatile Interface Processor.

**Note** Refer to the *[Internetworking Terms and Acronyms](http://www.cisco.com/univercd/cc/td/doc/cisintwk/ita/index.htm)* for terms not included in this glossary.

Cisco and the Cisco Logo are trademarks of Cisco Systems, Inc. and/or its affiliates in the U.S. and other countries. A listing of Cisco's trademarks can be found at [www.cisco.com/go/trademarks.](http://www.cisco.com/go/trademarks) Third party trademarks mentioned are the property of their respective owners. The use of the word partner does not imply a partnership relationship between Cisco and any other company. (1005R)

Copyright © 2003 Cisco Systems, Inc. All rights reserved.